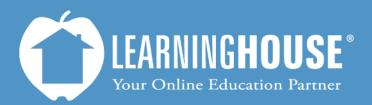

427 South Fourth Street Louisville, KY 40202 (502) 589-9878

# Moodle 2.2 Student User Guide Reviewing a Quiz or Exam

## Reviewing a Quiz or Exam

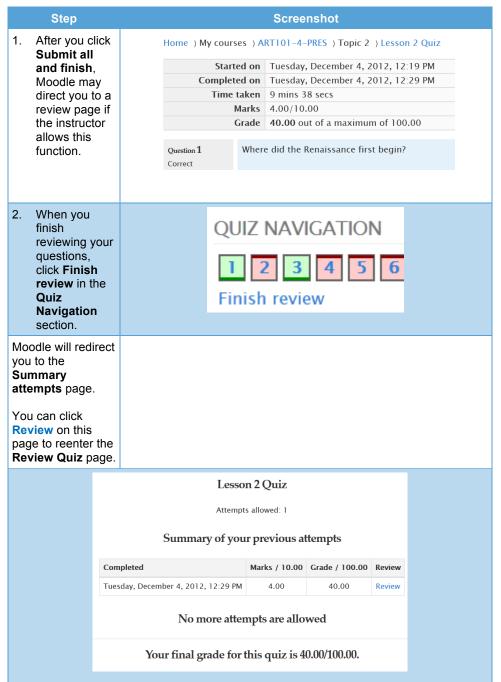

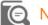

#### Note

If you need to reset a quiz or exam, please contact your instructor.

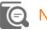

#### Note

If your instructor allows multiple attempts, you will see a **Re-attempt quiz** button in the **Summary of attempt** page.

### The Review Page

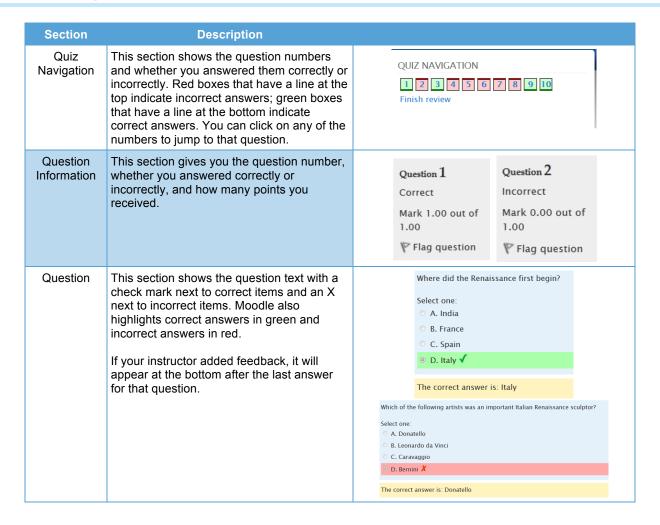